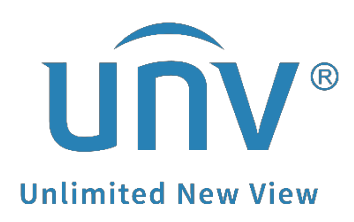

# **How to Get a Uniview Camera's RTSP Stream?**

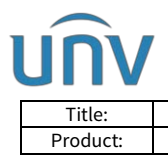

# **How to Get a Uniview Camera's RTSP Stream?**

### **Description**

#### **Video Tutorial:**

[https://www.youtube.com/watch?v=fneb0Xa2gOs&list=PLrBaKYrUJkiv\\_ShCVIqTeIAs](https://www.youtube.com/watch?v=fneb0Xa2gOs&list=PLrBaKYrUJkiv_ShCVIqTeIAsOxyFEljjR&index=17) [OxyFEljjR&index=17](https://www.youtube.com/watch?v=fneb0Xa2gOs&list=PLrBaKYrUJkiv_ShCVIqTeIAsOxyFEljjR&index=17)

*Note: This method is applicable to most scenarios. If the method cannot solve your problem, it is recommended to consult our Tech Support Team.* [https://global.uniview.com/Support/Service\\_Hotline/](https://global.uniview.com/Support/Service_Hotline/)

## **Operating Steps**

#### **Common Cameras:**

Main stream *rtsp://Camera IP address:554/media/video1*

Sub stream *rtsp://camera IP address:554/media/video2*

Third stream *rtsp://camera IP address:554/media/video3*

*Note: ':554' is not necessary.*

If the RTSP authentication is enabled on camera then please use the following URL; *rtsp://username:password@IP:RTSP port/media/videoX*

#### **Fisheye Cameras:**

#### **Fisheye:**

Main stream rtsp://IP address/media/video1

Sub stream rtsp://IP address/media/video2

Third stream rtsp://IP address/media/video3

#### **4PTZ:**

rtsp://IP address/media/video4

rtsp://IP address/media/video5

rtsp://IP address/media/video6

rtsp://IP address/media/video7

#### **Panorama:**

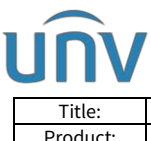

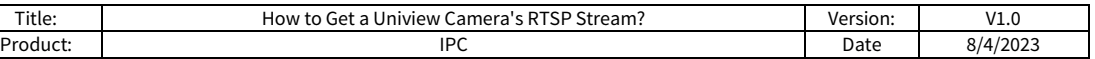

rtsp://IP address/media/video8

#### **Dual-lens Camera:**

Fixed lens:

rtsp://camera IP address/media/video1

rtsp://camera IP address/media/video2

rtsp://camera IP address/media/video3

PTZ lens:

rtsp://camera IP address/media2/video1

rtsp://camera IP address/media2/video2

rtsp://camera IP address/media2/video3